## **What should I expect when logging in to a Zoom meeting?**

We recommend logging on 5-10 minutes early to ensure your technology and the Zoom application are up-to-date.

**Mooting Pogjetration** 

1. When you click on the Zoom meeting link that is provided in your meeting receipt email and reminder email, you may be required to answer a few brief questions before being placed in the waiting room. Below is an example of the registration screen that you will receive when logging in to the meeting.

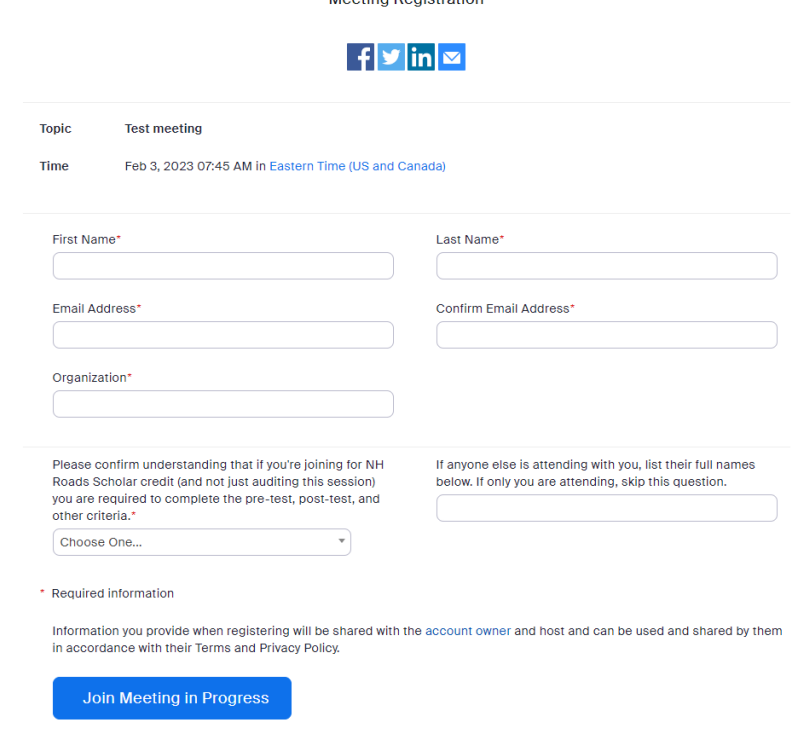

2. Attendees who are participating in the session for the benefit of receiving NH Roads Scholar hours must complete all necessary requirements associated with the NH Roads Scholar program. This includes capturing the post-session exam link **BEFORE** you leave the virtual meeting room! The exam cannot be provided outside the meeting room, so we are unable to respond to emails requesting the exam link after the Zoom meeting room is closed. Please be sure you stay tuned in and ready to capture the exam link when it is distributed. Once the room closes and the webinar ends, you will not have an option to take the exam otherwise. Attendees that participated in a webinar as a team may complete the post-session exam as a team but must do so under the leadership and oversight of a supervisor.

For further details on this requirement, as well as options for assistance, please see our full NH Roads Scholar policy at [https://t2.unh.edu/help-faqs.](https://t2.unh.edu/help-faqs)

3. You will be required to indicate that you understand the NH Roads Scholar requirements, or that you are attending for the purpose of professional knowledge only and not as part of the NH Roads Scholar program.

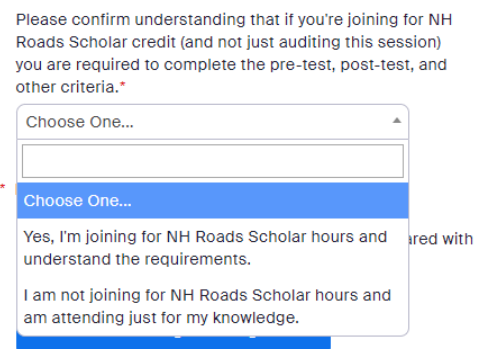

4. Once you have answered all required questions, click "Join Meeting in Progress" and you will be automatically brought to the meeting wait room.

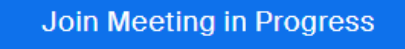

5. When you are in the meeting wait room, you will see a screen message similar to below. You are in the correct place, so please do not leave the meeting. A UNH T2 staff member will bring everyone from the waiting room into the meeting room once it begins. Enjoy your workshop!

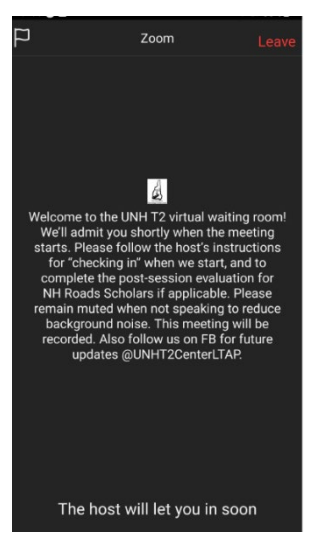

## **A few additional notes:**

- 1. If you are new to using Zoom, or have questions about using Zoom, please contact a member of our team prior to the start of the meeting. Our staff is often times unavailable to assist with Zoom meeting access issues in the final minutes before the meeting or once the meeting starts.
- 2. Issues accessing the Zoom application can sometimes be resolved by trying a different browser, or in some situations, going to [https://zoom.us/,](https://zoom.us/) clicking *Join* and using the meeting ID directly rather than the meeting link. Attendees are encouraged to log in to the meeting 5 minutes before it starts in the event they have any technical difficulties.